### verbit<sup>Y</sup>webinar

Best Practices for Remote **Digital Depositions:** Insights from digital court reporting expert *Lisa Dees*

*Hosted by:* **Tony Sirna** of Verbit

## Today's Speakers

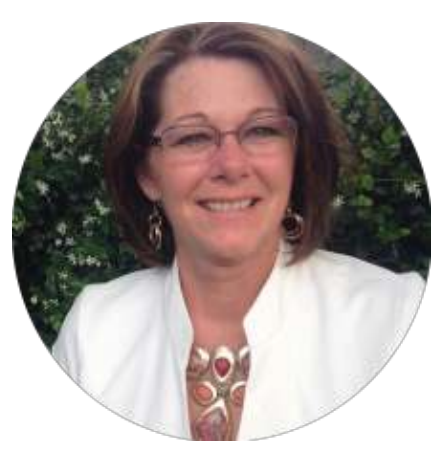

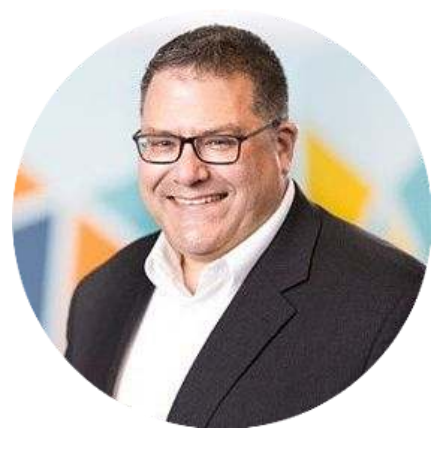

#### Lisa Dees

Program Manager, Justice AV Solutions (JAVS)

#### Tony Sirna

Senior Customer Success Manager, Verbit

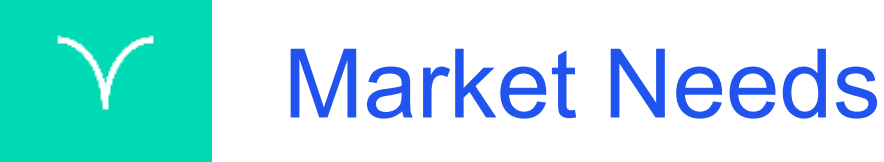

- Social distancing
- Travel bans
- Cancellations of in-person depositions
- Postponements of court proceedings
- Delays in legal proceedings

## Responding to Market Needs

- Video conferencing
- Remote depositions
- Remote court appearances
- **Remote reporting**

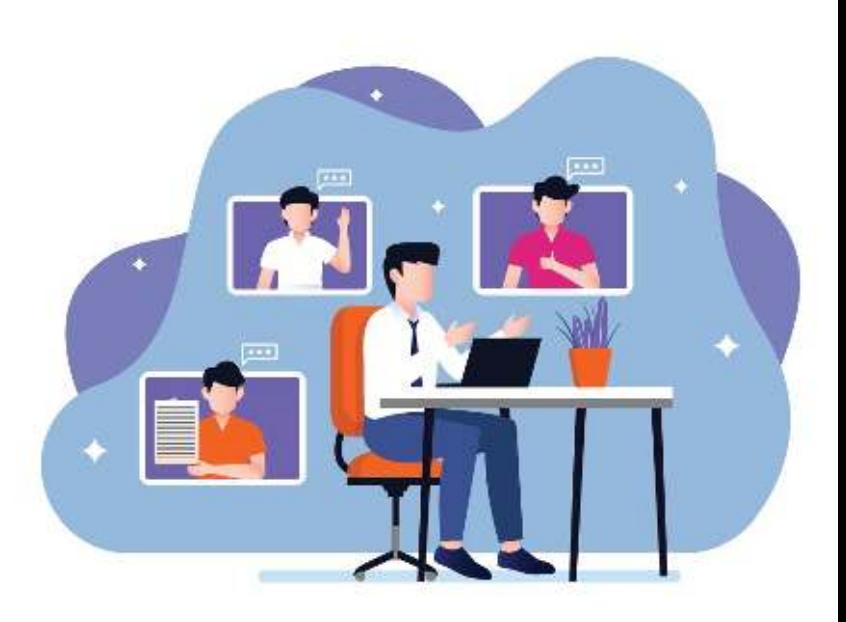

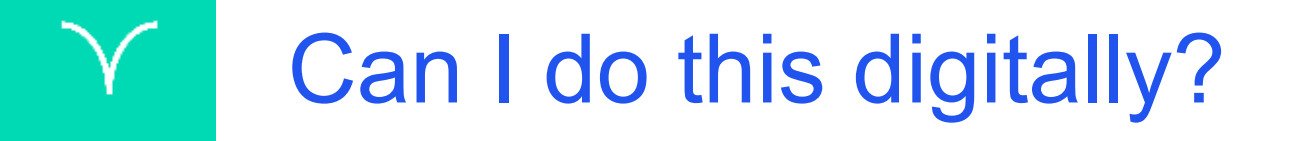

## **Absolutely!**

*Source: Alex Hewitt, Director of Operations for vTestify*

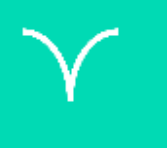

## Getting ready for a remote digital deposition

#### What Will I Need?

- ✓ Notewise **recording solution** by JAVS
- Zoom Pro, Business or comparable **video conferencing platform**
- ✓ **Internet connection**
- Laptop or desktop **computer**
- ✓ **External speakers and a mutable microphone**
- **Webcam** or HD webcam

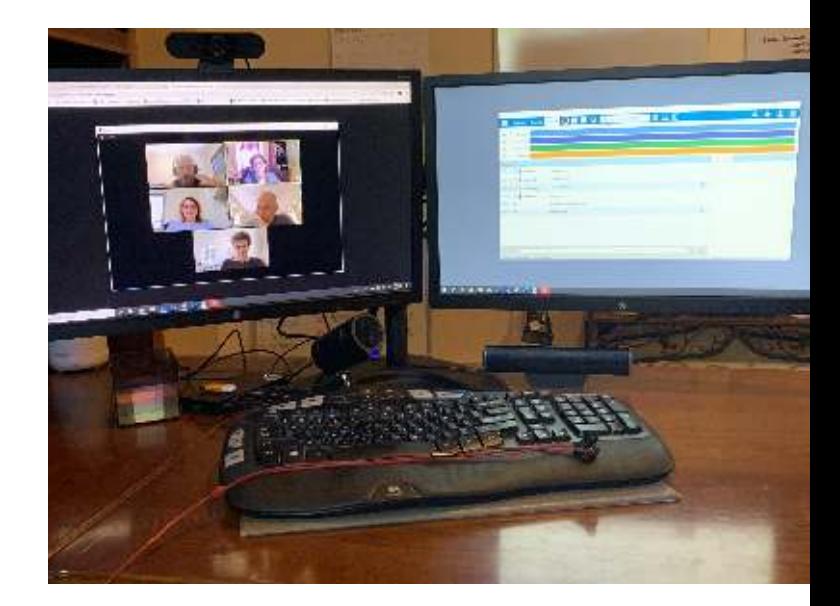

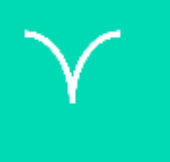

## Am I ready to conduct digital depositions remotely?

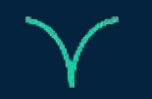

### Internet Connection

- Internet connection
	- Broadband wired or wireless (3G or 4G/LTE)
- If using Wi-Fi, use a dedicated router
- Bandwidth of 2.5mbps (up/down)

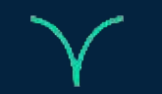

### Laptop or Desktop Computer

- Windows IE, Edge, Chrome or Firefox browser
- Recommended dual core 2.2Ghz or higher (i3,/i5/i7 or AMD equivalent) processor for a bare minimum
- 4 GB or more of RAM
- Screen resolution of 1920 x 1080
- Dual monitors

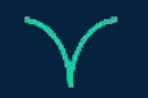

### **Camera**

- HD camera for best resolution
- Built-in webcam or attached webcam

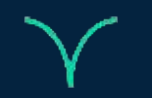

### Speaker and Microphone

- Use an external mutable microphone
- **•** External speaker
- Onboard soundcard

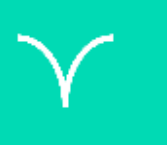

## What application settings should I use for remote depositions?

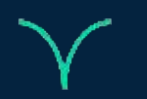

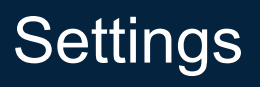

### **Notewise**

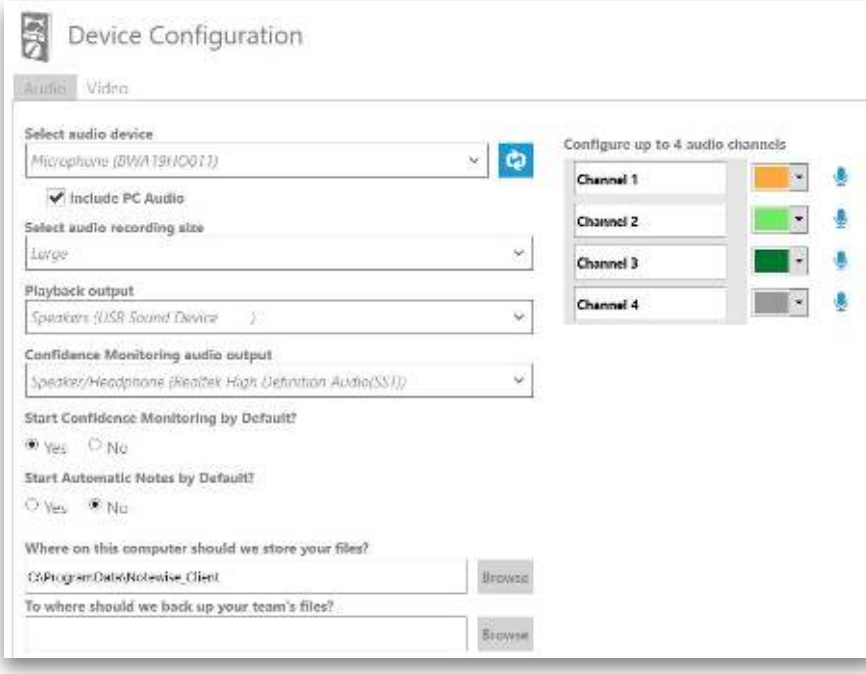

- Audio device will be the attached microphone
- Select to include PC Audio
- Playback output to your external speaker
- Confidence monitoring to your headset

#### **Settings**

### **ZOOM**

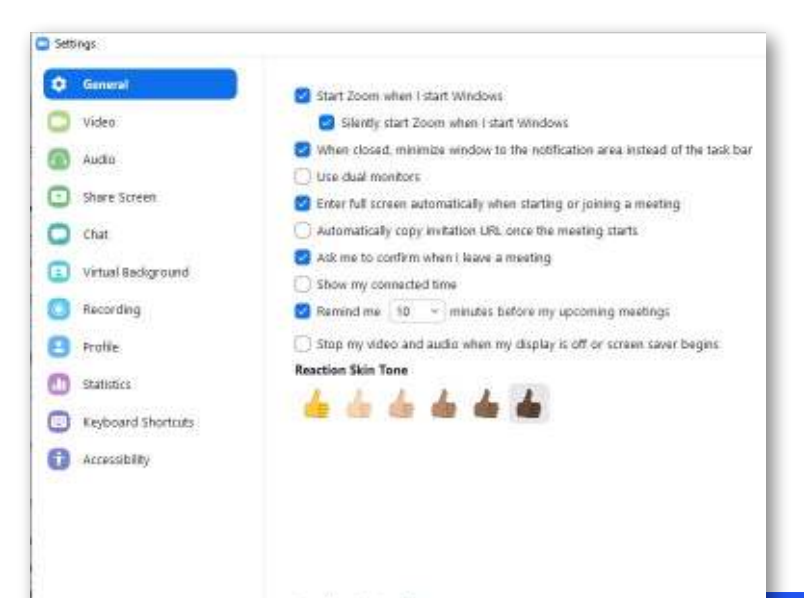

View More Settings: [2]

- **Video settings** always display participant's name
- **Audio settings** set to your attached speaker
- **Share screen** side-by-side mode
- **Virtual background** none
- **Recordings** select location to save recordings and add timestamps

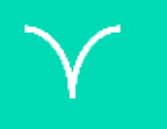

## Best practices for remote depositions

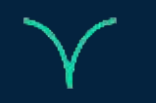

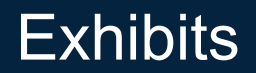

### Handling Exhibits

- Will you need the exhibits?
- Who will present the exhibits?
- Who will mark the exhibits?

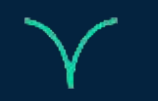

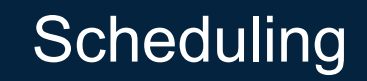

### Get Information at Scheduling

- Determine how the exhibits will be handled
- Get full name, address, phone and e-mail address of all participants
- Schedule the proceeding in Zoom & send out invites to all participants
	- **○ USE PASSWORD FOR PARTICIPANTS**
	- **○ KEEP PARTICIPANTS IN MEETING ROOM UNTIL REPORTER STARTS THE SESSION**

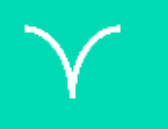

## Conducting the depositions remotely

#### Best Practices for Conducting the Proceeding

- Have a modified version of the oath prepared
- Ask for proof of identity
- Request attorneys stipulate
- Remind everyone to speak one at a time
- Remember to mute your microphone during questioning

How do JAVS and Verbit work together to power the remote digital deposition and transcription process?

alagos-tadable<sup>n</sup>sicalistancesi larand-st strass

"angallos sugallos-tadran

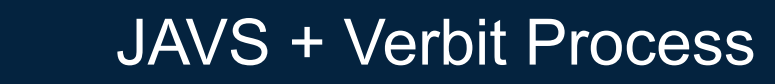

- **JAVS = Proceeding Remote Capture**
- **Verbit** = **Transcription**
	- Upload JAVS File (M4A MultiChannel, MP3)
- Independent Steps
- Verbit recommends upload JAVS file with Multiple Channel.
- Verbit supports main and backup audio upload

#### Verbit's Process

#### Upload the File...

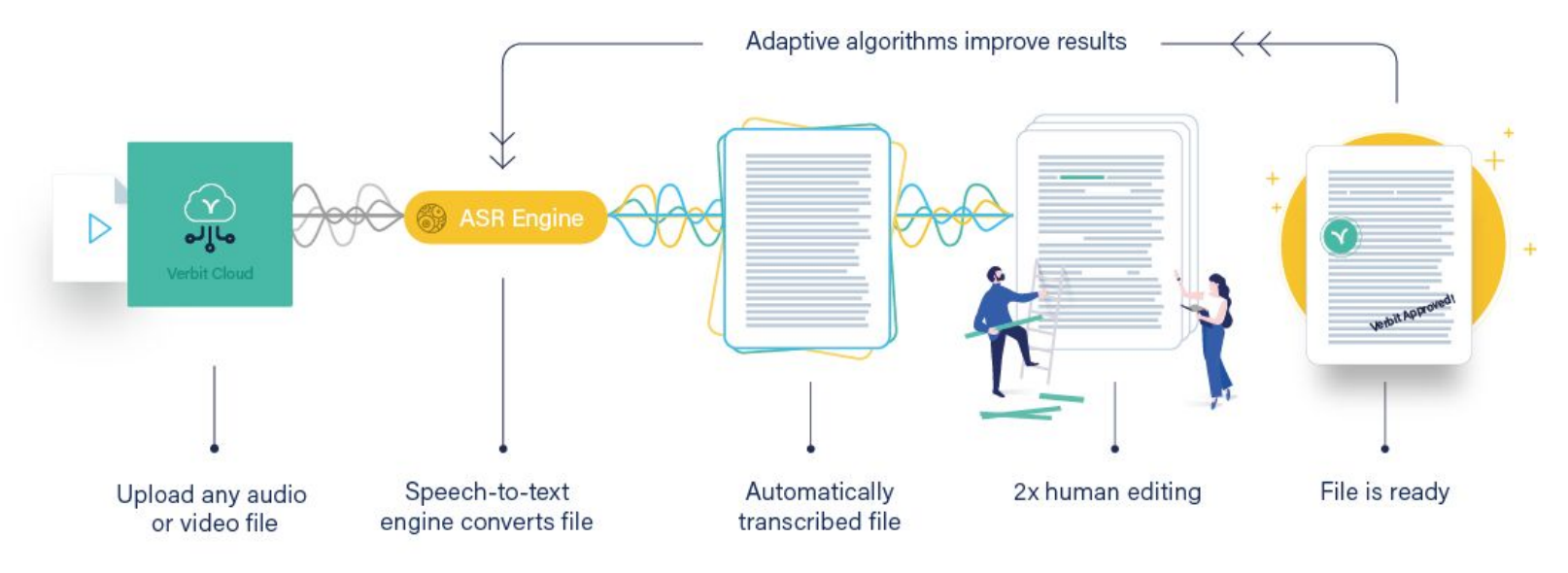

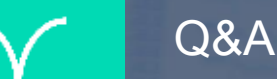

# Additional Questions? Email: michal@verbit.ai

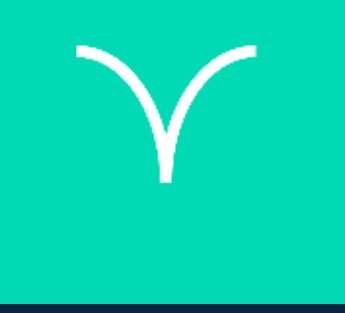

# Thank You.

© All rights reserved to Verbit Inc.

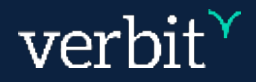